# Workshop: R for datascience

## Laurent Rouvière

2019, september

## **CONTENTS**

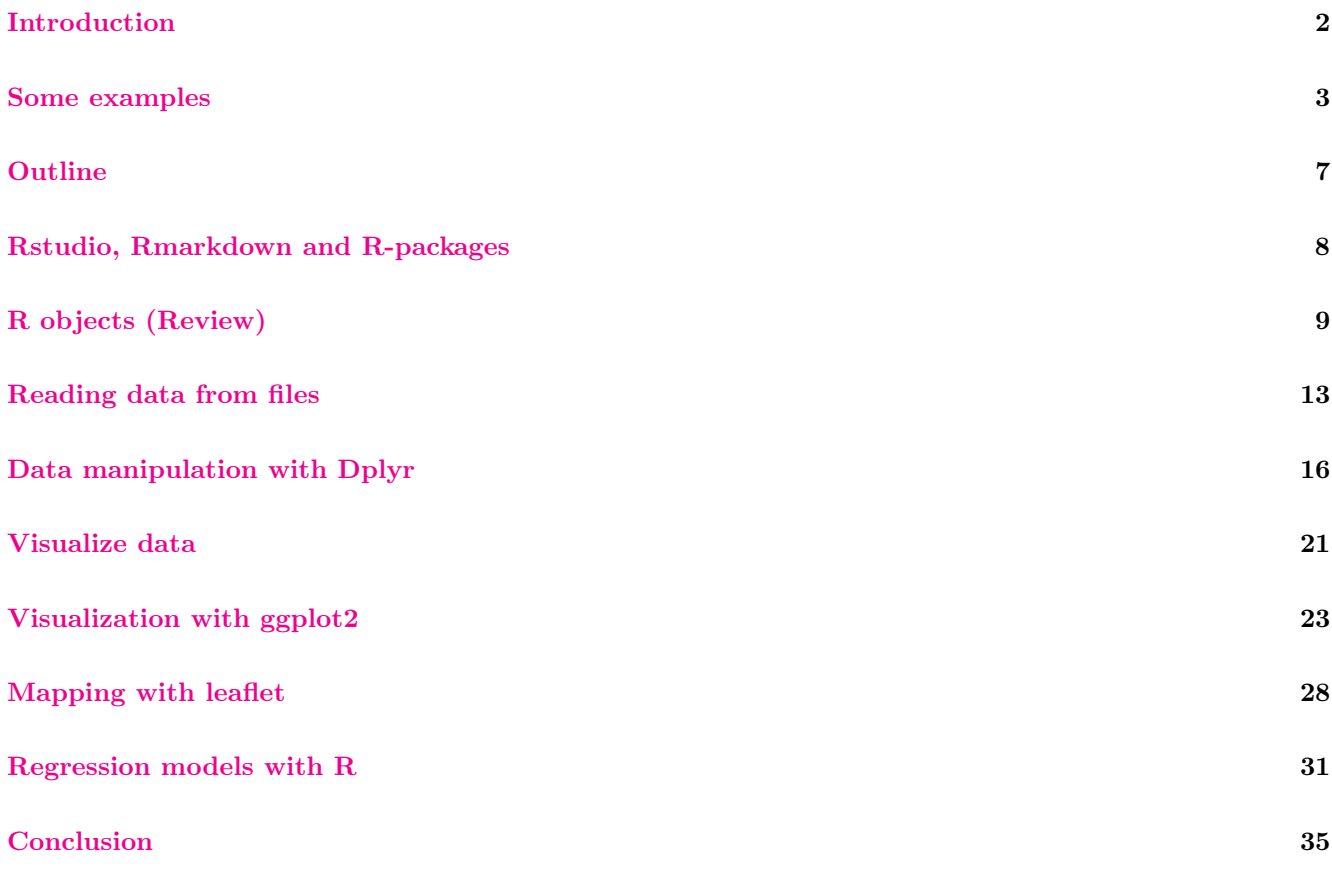

### **Overview**

- $\overline{P}$  *Prerequisites*: Basics on **R**, probability, statistics and computer programming
- Objectives: be able to control classical tools for datascience
	- import and concatenate datasets, manipulate individuals and variables
	- visualize data
	- implement some of the most important statistical algorithms on real data (IML lecture)
- <span id="page-0-0"></span>— Teacher: Laurent Rouvière, [laurent.rouviere@univ-rennes2.fr](mailto:laurent.rouviere@univ-rennes2.fr)
	- Research interests: nonparametric statistics, statistical learning
	- Teaching: statistics and probability (University and engineer school)
	- Consulting: energy (ERDF), banks, marketing

#### Resources

- Slides and sheets (1 sheet=1 or 2 concepts+exercises) available on [https://lrouviere.github.io/](https://lrouviere.github.io/R-for-datascience-lecture/) [R-for-datascience-lecture/](https://lrouviere.github.io/R-for-datascience-lecture/)
- The web
- Book: R for statistics, Chapman & Hall

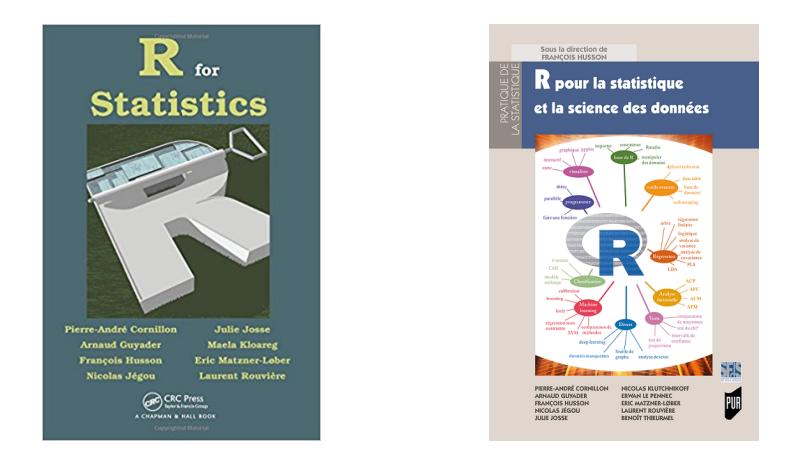

### INTRODUCTION

### Why R?

- More and more *data* available in many fields (energy, health, sport, economy....)
- Data science collects all the tools which allow to extract informations from data. It includes:
	- to import (merge) datasets
	- $-$  to manipulate data (Data Mining)
	- to visualize data (Data Mining+Visualization)
	- to choose and fit models (Data Mining+statistical learning)
	- to visualize models (models are more and more complex. . . )
	- to return and visualize results (web applications)

#### Important remark

- All these topics can be addressed with R.
- Today, R (data scientits) and Python (computer scientists) are the most important softwares to make data science.

### <span id="page-1-0"></span>Few words about R

- $\mathbf{R} = \mathbf{R}$  is a *free software* for statistical computing and graphics.
- It is freely distributed by CRAN (Comprehensive R Archive Network) at the following address: [https:](https://www.r-project.org) [//www.r-project.org](https://www.r-project.org).
- Each statistician contributes (everybody can create functions and distribute these functions for the community).

### Consequence

- The software is always up to date.
- Clearly one of the reasons of the R success.

### Example: Fisher's iris

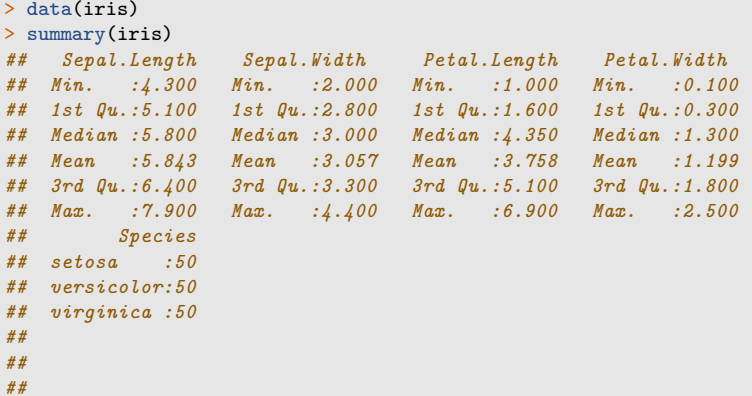

### **Objectives**

#### Goal

Explain species by the other variables.

- Species is a categorical variable.
- We are faced with a supervised classification problem.

#### Manipulate the data

```
> apply(iris[,1:4],2,mean)
## Sepal.Length Sepal.Width Petal.Length Petal.Width
## 5.843333 3.057333 3.758000 1.199333
> apply(iris[,1:4],2,var)
## Sepal.Length Sepal.Width Petal.Length Petal.Width
## 0.6856935 0.1899794 3.1162779 0.5810063
```
#### Remark

Non-informative for the problem (highlight differences between species).

#### Data manipulation with dplyr

 $-\phi$  dplyr is powerful R-package to transform and summarize tabular data with rows and columns.

```
> library(dplyr)
> iris %>% group_by(Species) %>% summarise_all(mean)
## # A tibble: 3 x 5
## Species Sepal.Length Sepal.Width Petal.Length Petal.Width
## <fct> <dbl> <dbl> <dbl> <dbl>
## 1 setosa 5.01 3.43 1.46 0.246
## 2 versicolor 5.94 2.77 4.26 1.33
## 3 virginica
```
 $\hspace{0.1mm}$  —  $\hspace{0.1mm} More\hspace{0.1mm}informative:$  we obtain means for each species.

#### Visualization

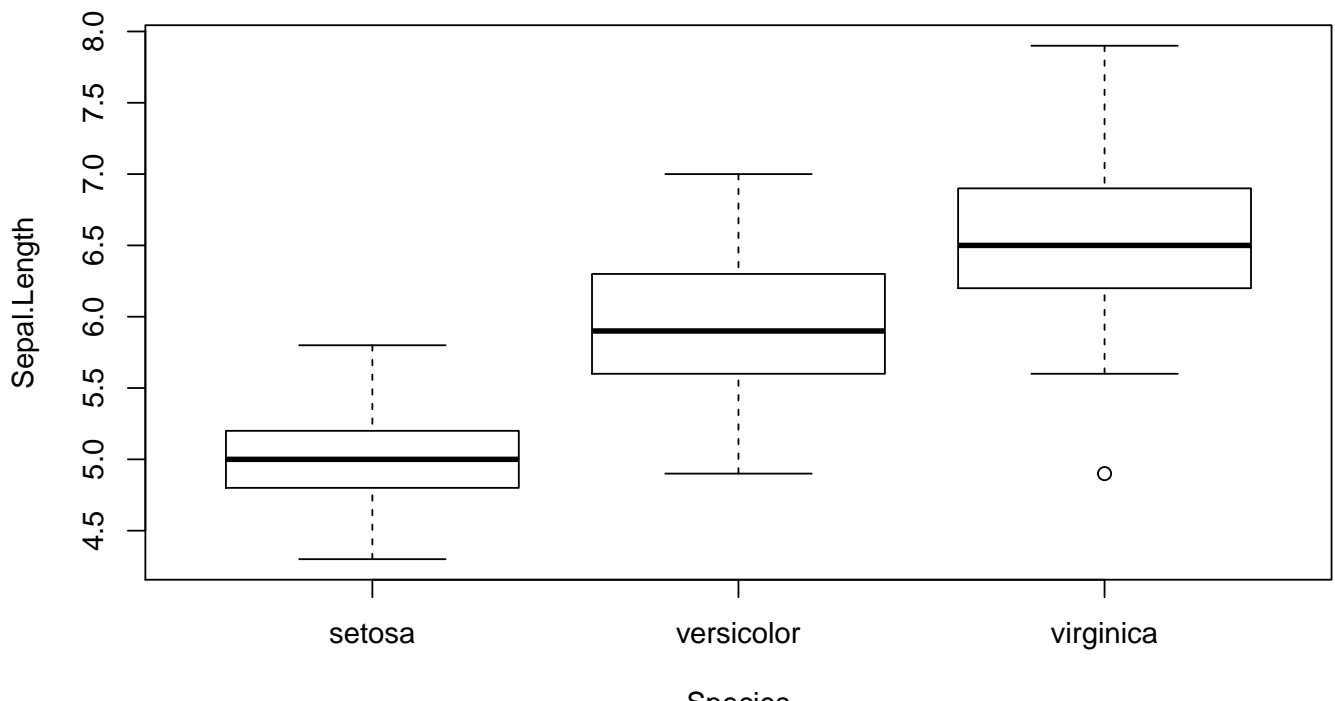

Species

## Visualization with ggplot2

- > library(ggplot2)
- > ggplot(iris)+aes(x=Species,y=Sepal.Length)+geom\_boxplot()

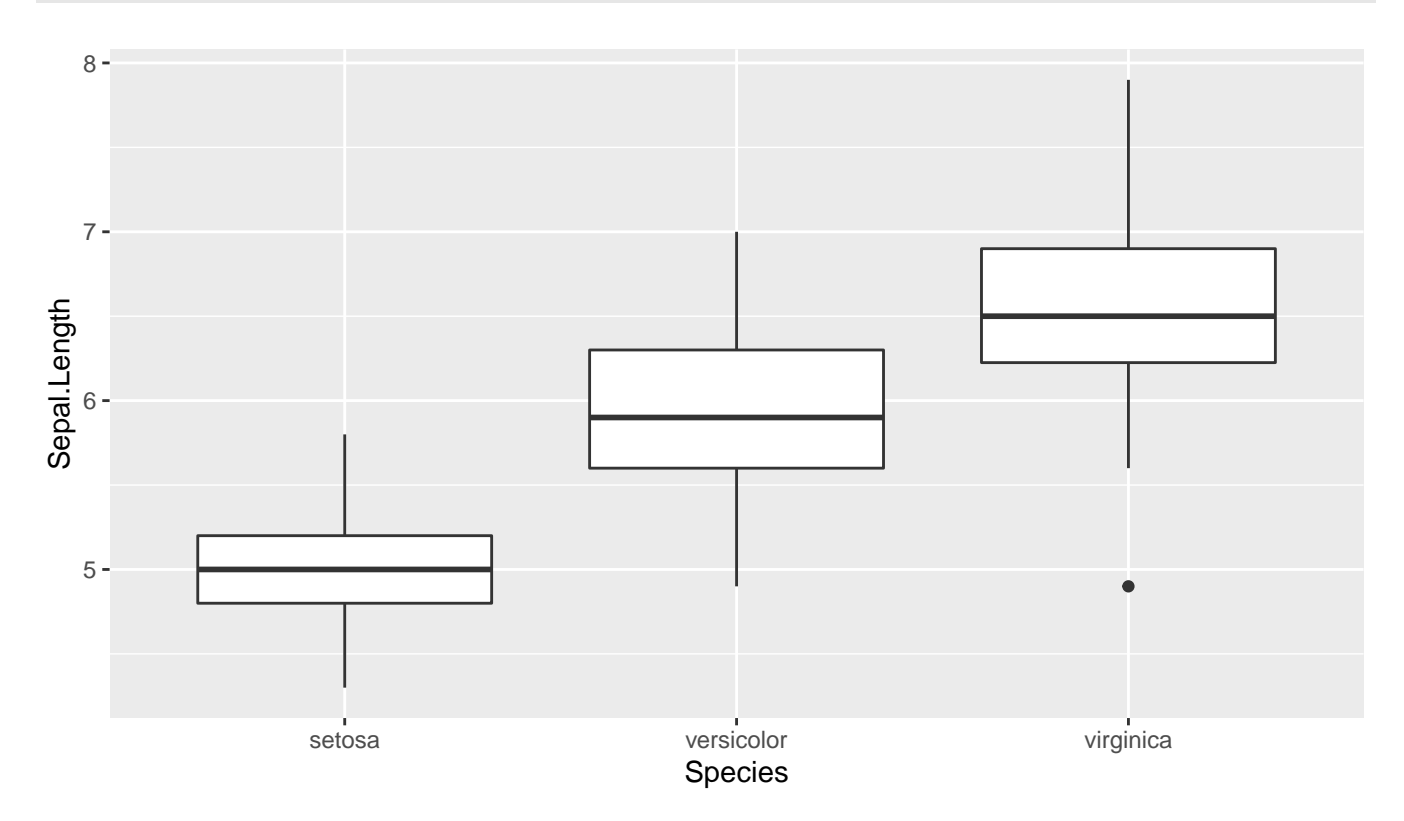

Modelling

> library(rpart)

- > tree <- rpart(Species<sup>-</sup>.,data=iris)
- > library(rpart.plot)
- > rpart.plot(tree)

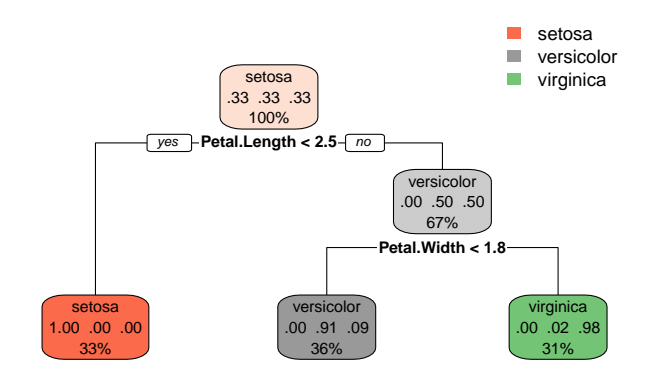

#### Maps with ggmap

— Goal: draw a map of the temperatures for france.

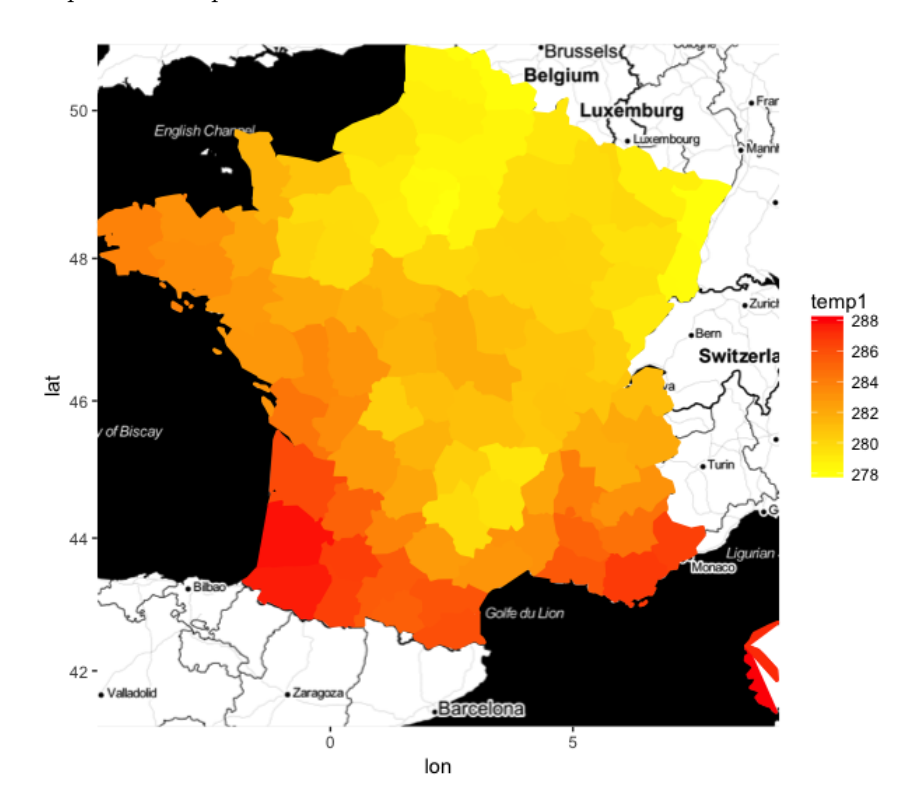

### Load the data  $+$  background map

— Data are downloaded from meteofrance (temperatures for about 60 stations).

```
> donnees <- fread("https://donneespubliques.meteofrance.fr/
                   donnees_libres/Txt/Synop/synop.2017082815.csv")
> station <- fread("https://donneespubliques.meteofrance.fr/
                   donnees_libres/Txt/Synop/postesSynop.csv")
> fond <- get_map("France",maptype="toner",zoom=6)
> ggmap(fond)+geom_point(data=D,
          aes(y=Latitude,x=Longitude,color=t),size=5)+
          scale_color_continuous(low="yellow",high="red")
```
### A first map

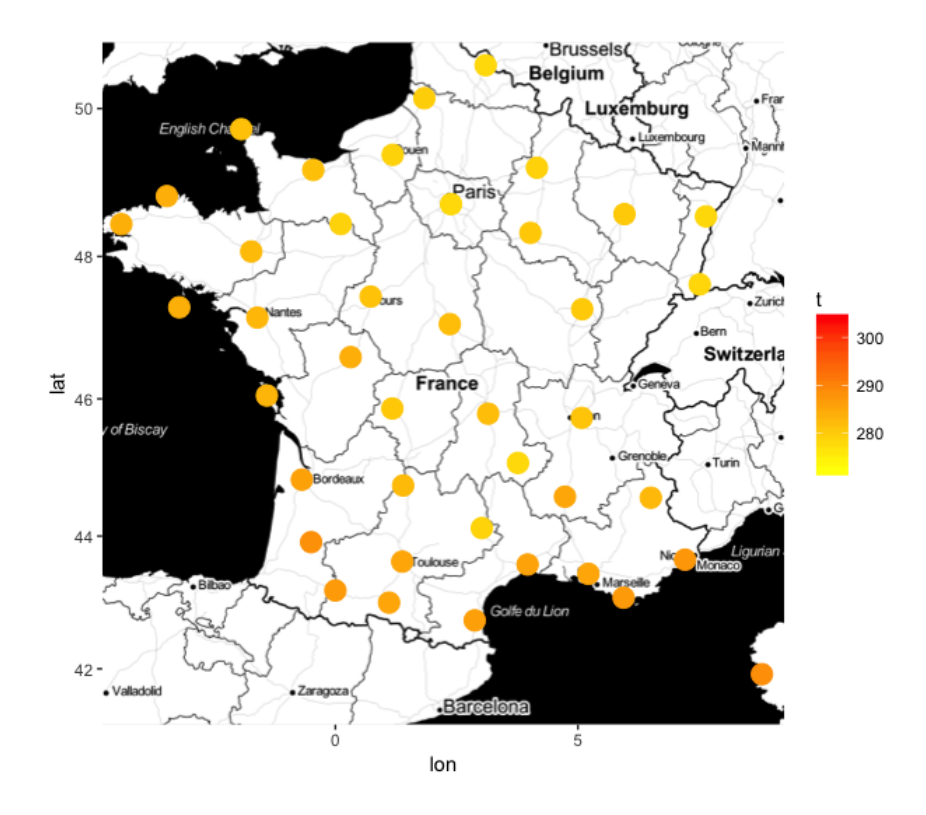

### Model

— model of nearest neighbors to estimate temperatures for all longitudes and latitudes.

```
> library(FNN)
> mod <- knn.reg(train=D[,.(Latitude,Longitude)],y=D[,t],
+ test=Test1[,.(Latitude,Longitude)],k=1)$pred
```
— Visualisation with  $ggnap$ .

```
> library(ggmap)
> ggmap(fond)+geom_polygon(data=Test5,
+ aes(y=Latitude,x=Longitude,
        + fill=temp1,color=temp1,group=dept),size=1)+
+ scale_fill_continuous(low="yellow",high="red")+
+ scale_color_continuous(low="yellow",high="red")
```
The temperature map

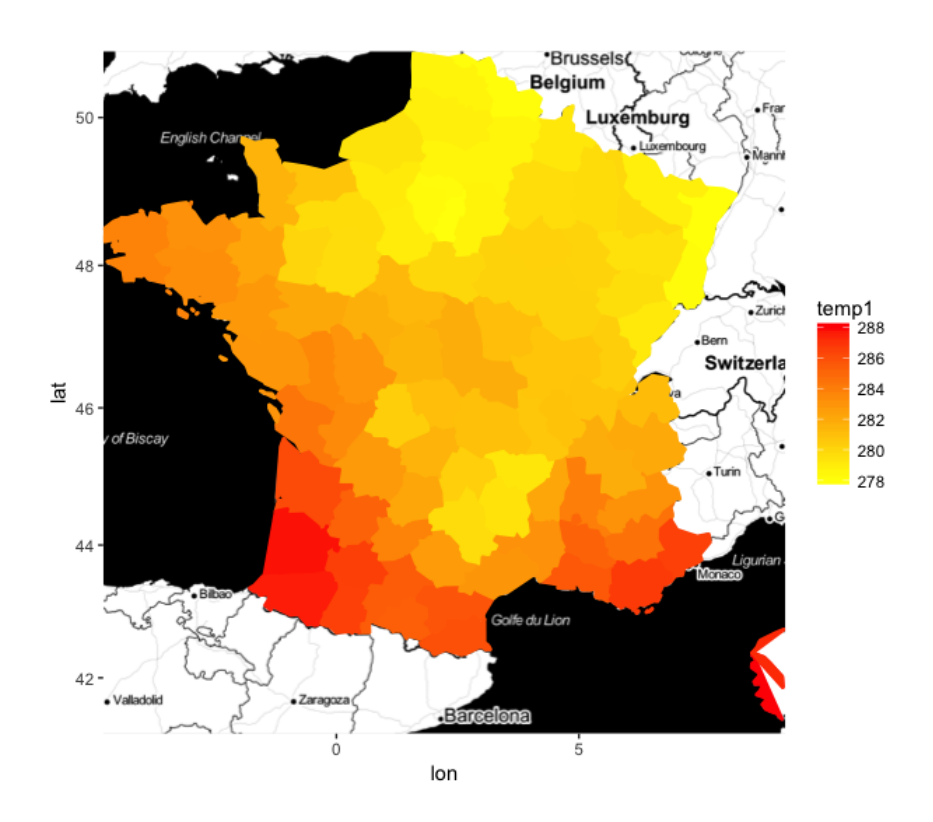

#### <span id="page-6-0"></span>Interactive web apps with shiny

- $\sim$  Shiny is a R package that makes it easy to build interactive web apps straight from R.
- Example: basic graphics for a dataset.

> library(shiny) > runApp('desc\_app.R')

## **OUTLINE**

### In this workshop

- $-15$  hours for 5 (or 6) topics
- $-1$  topic = slides + sheet (notebook) to complete (add comments and do exercises)

#### R Notebook

- document which combines R code and comments.
- code can be executed independently and interactively, with output visible immediately beneath the input.
- very nice to make high quality reports.

#### Schedule

— Introduction to R lecture: basics of R (objects, apply, matrices, date, control flow statements)

#### R for datascience

- Tuto 1: Rstudio (notebook and presentations) (1 hour)
- Tuto 2: R objects (review, 1 or 2 hours)
- Tuto 3: data manipulation with dplyr (4 hours)
- Tuto 4: data visualization with ggplot2 (4 hours)
- Tuto 5: mapping with leaflet (2 hours)
- Tuto 6: modeling with R (transition with the ISL lecture, 2 hours).

### **Assessment**

- When ???
- combined with the machine learning lecture
	- Multiple choice test  $(50\%)$
	- Data science project  $(50\%)$

#### <span id="page-7-0"></span>Working

- Require personal efforts.
- To Practice, to make mistakes and to correct these mistakes: only way to learn a sofware.
- You need to work alone between the sessions.
- Everyone can develop at its own pace (the goal is to progress, not to become a specialist of R in 15 hours), and ask questions during the sessions.
- I'm here to  $(try)$  to answer.

## RSTUDIO, RMARKDOWN AND R-PACKAGES

### Rstudio

- RStudio is an integrated development environment for R.
- It makes R easier to practice.
- It includes a console, syntax-highlighting editor that supports direct code execution, tools for plotting, history, debugging and workspace management.
- It is also freely distributed at the address <https://www.rstudio.com>.

The screen is divided into 4 windows:

- Console: where you enter command and see output
- Workspace and History: show the active object
- Files Plots...: show all files anf folders in the workspace, see output graph, install packages. . .
- $-$  R script: where you keep a record of your work. Don't forget to *regularly save this files!*

#### Rmarkdown

### What is Rmarkdown

- An Rmarkdown (.Rmd) file is a record of your work.
- It contains code, output and comments of your work.
- It produces high quality report in many format (text documents, slides, etc...).
- These slides have been made with  $Rmarkdwon$ .
- Reproducible Research: at the click of a button, you can rerun the code in an R Markdown file to reproduce your work and export the results as a finished report.
- $-$  Dynamic Documents: you can choose to export the finished report in a wide range of outputs, including html, pdf, MS Word, or RTF documents; html or pdf based slides, Notebooks, and more.

#### Packages

- Set of R programs which supplements and enhances the functions of  $\bf R$
- Generally reserved for specific methods or fields of applications
- More than  $15000$  packages
- Clearly one of the reasons of the success of R.

#### 2 steps

- Installation: install.packages(package.name) (just one time)
- Loading: library(package.name) (each time)
- You can also use the package icon in Rstudio.

<span id="page-8-0"></span> $\implies$  work on Tuto 1.

### Tuto 1

- Download the .Rmd file Tuto1.Rmd in [https://lrouviere.github.io/stat\\_grand\\_dim/](https://lrouviere.github.io/stat_grand_dim/)
- Open the file in Rstudio.
- Click on  $File + Reopen$  with encoding and select utf8
- Add in the begining of the file

-- title: 'Tuto 1: RStudio environment' output: html\_notebook ---

- Save the file in the repository of your choice and click on Preview.
- Read the tutorial and do exercices.

## R OBJECTS (REVIEW)

#### Numeric and characters

— Numeric (easy)

> x <- pi > x ## [1] 3.141593 > is.numeric(x) ## [1] TRUE

— Characters

```
> b < - "X"
> paste(b,1:5,sep="")
## [1] "X1" "X2" "X3" "X4" "X5"
```
### **Vectors**

— *Creation*: **c**, seq, rep

```
> x1 \leftarrow c(1,3,4)> x2 < -1:5> x3 <- seq(0,10,by=2)
> x4 < -\text{rep}(x1,3)> x5 < -\text{rep}(x1,3,\text{each=3})
```
— Extraction:

```
> x3[c(1,3,4)] # same as x3[x1]## [1] 0 4 6
```
#### Logical

 $> 1<2$ ## [1] TRUE  $> 1 == 2$ ## [1] FALSE  $> 1!=2$ ## [1] TRUE

```
> x < -1:3> test <- c(TRUE,FALSE,TRUE)
> x[test]
## [1] 1 3
```

```
> size <- runif(5,150,190) #5 sizes randomly generated between<br>> #150 and 190
                    > #150 and 190
> size
## [1] 178.8362 185.0309 180.4393 185.4450 168.2592
```
#### Problem

Select size more than 174.

```
> size>174
## [1] TRUE TRUE TRUE TRUE FALSE
> size[size>174]
## [1] 178.8362 185.0309 180.4393 185.4450
```
#### Factors

— For categorical variables in datasets:

```
> x1 <- factor(c("a", "b", "b", "a", "a"))
> x1
## [1] a b b a a
## Levels: a b
> levels(x1)
## [1] "a" "b"
```
### Data not properly collected

— Assume that data are collected: 0=man, 1=woman

```
> X < -c(1,1,0,0,1)> summary(X)
## Min. 1st Qu. Median Mean 3rd Qu. Max.
## 0.0 0.0 1.0 0.6 1.0 1.0
```
— Problem: **R** reads X as a continuous vector  $\implies$  it could generate problem for satistical study.

```
— Solution:
```

```
> X \leq -a s.factor(X)> levels(X) <- c("man","woman")
> X
## [1] woman woman man man woman
## Levels: man woman
> summary(X)
## man woman
## 2 3
```
## Matrix

— Creation

```
> m <- matrix(1:4,nrow=2,byrow=TRUE)
> m
## [,1] [,2]
## [1,] 1 2
## [2,] 3 4
```
— Extraction

```
> m[1,2]> m[1,] #First row
> m[,2] #Second column
```
#### List

— Allow to manage different objects

```
> mylist <- list(vector=1:5,mat=matrix(1:8,nrow=2))
> mylist
## $vector
## [1] 1 2 3 4 5
##
##$mat
## [,1] [,2] [,3] [,4]
## [1,] 1 3 5 7
## [2,] 2 4 6 8
```
— Extraction:

```
> mylist[[1]]
> mylist$vector
> mylist[["vector"]]
```
### Dataframe

— Objects for representing data in  $\bf{R}$ 

```
> name <- c("Paul","Mary","Steven","Charlotte","Peter")
> sex \leq c(0,1,0,1,0)> size <- c(180,165,168,170,175)
> data <- data.frame(name,sex,size)
> data
## name sex size
## 1 Paul 0 180
## 2 Mary 1 165
## 3 Steven 0 168
## 4 Charlotte 1 170
## 5 Peter 0 175
```
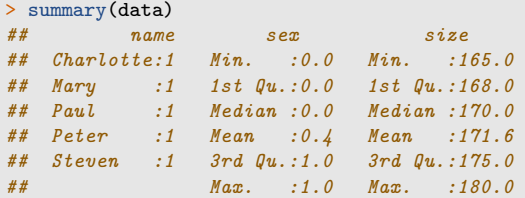

### Problem

Here sex is considered as a numeric variable. It is a categorical variable.

```
> data$sex <- as.factor(data$sex)
> levels(data$sex) <- c("man","woman")
> summary(data)
## name sex size
## Charlotte:1 man :3 Min. :165.0
## Mary :1 woman:2 1st Qu.:168.0
                           Median : 170.0
## Peter :1<br>
## Peter :1 Mean :171.6<br>
## Steven :1 3rd Qu.:175.0
# #  Steven :1<br># #Max. :180.0
```
### Problem

Here **name** is considered as a *variable*. It is the individual names (the ID of individuals)!

```
> row.names(data) <- data$name
> data <- data[,-1] #delete column name
> data
## sex size
## Paul man 180
           woman 165<br>man 168
## Steven
## Charlotte woman 170
## Peter man 175
```
#### Conclusion

We always have to check that data are correctly interpreted by  $R$  (with summary for instance).

### **Tibbles**

- $A$  tibble is a modern reimagining of the *data.frame*, keeping what time has proven to be effective, and throwing out what is not.
- We need to load the package tidyverse to use tibble.

#### Example: data frame

```
> name <- c("Paul","Mary","Steven","Charlotte","Peter")
> sex \leq c(0,1,0,1,0)> size <- c(180,165,168,170,175)
> age <- c("old","young","young","old","old")
> data <- data.frame(name,sex,size,age)
> summary(data)
## name sex size age
## Charlotte:1 Min. :0.0 Min. :165.0 old :3
## Mary :1 1st Qu.:0.0 1st Qu.:168.0 young:2
## Paul :1 Median :0.0 Median :170.0
## Peter :1 Mean :0.4 Mean :171.6
## Steven :1 3rd Qu.:1.0 3rd Qu.:175.0
              Max. :1.0 Max. :180.0
```
<span id="page-11-0"></span>Example: tibble

```
> library(tidyverse)
> data1 <- tibble(name,sex,size,age)
> summary(data1)
## name sex size age
## Length:5 Min. :0.0 Min. :165.0 Length:5
## Class :character 1st Qu.:0.0 1st Qu.:168.0 Class :character
## Mode :character Median :0.0 Median :170.0 Mode :character
## Mean :0.4 Mean :171.6
## 3rd Qu.:1.0 3rd Qu.:175.0
                 Max. :1.0 Max. :180.0
```
#### dataframe vs tibbles

Main difference: no factor in tibbles.

 $\implies$  work on tuto 2.

### READING DATA FROM FILES

— Data is generally contained within a *file* in which individuals are presented in rows and variables in columns. — Functions read.table and read.csv allow to import data from .txt or .csv files.

— .xls files need to be *converted* into .csv files.

> data <- read.table("file",...) > data <- read.csv("file",...)

... corresponds to many options. Options are very important since the date file always contains specificities (missing data, names of the variables. . . )

#### Indicating the path

- The data file needs to be located in the working directory. Otherwise, we have to indicate the path in read.table.
- *Example*: Read the file  $data.csv$  located in /lectureR/Part1 :
	- Change the working directory

```
> setwd("~/lectureR/Part1")
> df <- read.csv("data.csv",...)
```
— Specify the directory in read.csv

> df <- read.csv("~/lecture\_R/Part1/data.csv",...)

— Use the file.path function

```
> path <- file.path("~/lecture_R/Part1/", "data.csv")
> df <- read.csv(path,...)
```
#### Some important options

The are many important *options* in **read.table** and **read.csv**:

- sep: the field separation character (space, comma. . . )
- dec: the character used for decimal points (comma, points. . . )
- header: a logical value indicating whether the file contains the names of the variables as its first line
- row.names: a vector of row names (to identify indivuals if needed)
- na.strings: a character vector of strings which are to be interpreted as NA values.

 $-$  ...

#### Example

— File data  $imp.txt$ 

name;size;age John;174;32 Peter;?;28 Mary;165.5;NA

### Characteristics

- 3 variables
- First line=name of the variables
- Missing values: NA, ?

#### First try

```
> path <- file.path("~COURS/EDHEC/R/SLIDES/", "data_imp.txt")
```

```
> df <- read.table(path)
> summary(df)
## V1
## John;174;32 :1
## Mary;165.5;NA:1
## name;size;age:1
## Peter;?;28 :1
```
### Problem

R considers four line with one column!

#### Solution

```
> df <- read.table(path,header=TRUE,sep=";",dec=".",
                na.strings = c("NA", "?"),row.names = 1)
> df
## size age
## John 174.0 32
## Peter NA 28
## Mary 165.5 NA
> summary(df)
## size age
## Min. :165.5 Min. :28
## 1st Qu.:167.6 1st Qu.:29
## Median :169.8 Median :30
## Mean :169.8 Mean :30
## 3rd Qu.:171.9 3rd Qu.:31
## Max. :174.0 Max. :32
## NA's :1 NA's :1
```
#### readr package

- This package makes data importation easier.
- It includes read table and read csv functions instead of read.table and read.csv (underscores instead of points).
- In Rstudio, we can read data with readr by clicking on the Import Dataset icon (it does not work when things are too complicated).

#### Other tools to import data

- $-$  *readxl*: for xls files
- sas7bdat: for sas dataset
- foreign: for SPSS or STATA datasets
- $\overline{\phantom{a}}$  *jsonlite:* for json files
- rvest: webscrapping (to import data from website)

#### Combine tables

- Information comes (always) from several data tables.
- We need to correctly merge these tables before a statistical analysis.
- Standard R functions: rbind, cbind, cbind.data.frame, merge. . .
- Tidyverse functions: bind rows, bind cols, left join, inner join (from dplyr or tidyverse package).

#### An example with 2 tables

```
> df1
## # A tibble: 4 x 2
## name nation
## <chr> <chr>
## 1 Peter USA
## 2 Mary GB
## 3 John Aus
## 4 Linda USA
> df2
## # A tibble: 3 x 2
## name age
## <chr> <dbl>
## 1 John 35
## 2 Mary 41
#H 3 Fred
```
### Goal

One dataset with three columns: name, nation and age.

#### bind\_rows

```
> bind_rows(df1,df2)
## # A tibble: 7 x 3
## name nation age
## <chr> <chr> <dbl>
## 1 Peter USA NA<br>## 2 Mary GB NA
## 2 Mary GB## 3 John Aus NA
## 4 Linda USA NA
## 5 John <NA> 35
## 6 Mary <NA> 41
## 7 Fred <NA> 28
```
 $\implies$  not a safe choice here (two lines for some individuals).

### full join

```
> full_join(df1,df2)
# # # A tibble: 5 x 3## name nation age
## <chr> <chr> <dbl>
## 1 Peter USA NA
## 2 Mary GB 41
## 3 John Aus 35
## 4 Linda USA NA
## 5 Fred <NA> 28
```
 $\implies$  we keep all the individuals (NA are added for missing data)

left\_join

```
> left_join(df1,df2)
## # A tibble: 4 x 3
## name nation age
## <chr> <chr> <dbl>
## 1 Peter USA NA<br>## 2 Mary GB 41
## 2 Mary GB 41
## 3 John Aus 35
## 4 Linda USA
```
<span id="page-15-0"></span> $\implies$  we keep only individuals of the first (left) dataset.

#### inner\_join

```
> inner_join(df1,df2)
 ## # A tibble: 2 x 3
 ## name nation age
 ## \nless \nless \nless \langle \rangle \langle \rangle ## 1 Mary GB## 2 John Aus 35
```
 $\implies$  we keep only individuals for which *both* nation and age are observed.

#### Conclusion

- Many options to merge datasets.
- Find the good function according to our problem.

 $\implies$  work on tuto 3 - Part 1

### DATA MANIPULATION WITH DPLYR

- $-\phi$  dplyr is a powerful R-package to transform and summarize tabular data with rows and columns.
- It offers a clear syntax (based on a grammar) to manipulate data.
- For instance, to compute the mean of Sepal.Length for setosa, we usually use

```
> mean(iris[iris$Species=="setosa",]$Sepal.Length)
## [1] 5.006
```
— We can do the same with dplyr

```
> library(dplyr)
> iris %>% filter(Species=="setosa") %>%<br>+ summarise(mean(Sepal.Length))
   summarise(mean(Sepal.Length))
## mean(Sepal.Length)
                      5.006
```
#### Grammar

dplyr contains a *grammar* with the following verbs:

- select() select columns (variables)
- filter() filter rows (individuals)
- arrange() re-order or arrange rows
- mutate() create new columns (new variables)
- summarise() summarise values (compute statistics summaries)
- group  $by()$  allows for group operations in the "split-apply-combine" concept

Dont't forget to look at the [cheat sheet](https://www.rstudio.com/wp-content/uploads/2015/02/data-wrangling-cheatsheet.pdf)

### Select

#### Goal

To select variables.

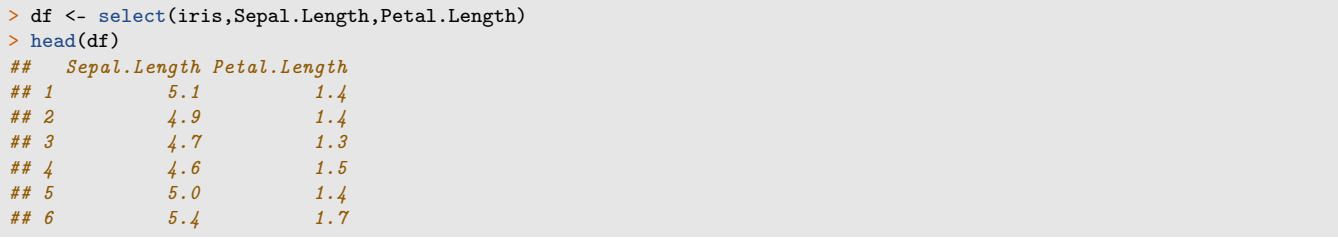

### Filter

#### Goal

To filter individuals.

```
> df <- filter(iris,Species=="versicolor")
> head(df)
## Sepal.Length Sepal.Width Petal.Length Petal.Width Species
## 1 7.0 3.2 4.7 1.4 versicolor<br>## 2 6.4 3.2 4.5 1.5 versicolor
## 2 6.4 3.2 4.5 1.5 versicolor
## 3 6.9 3.1 4.9 1.5 versicolor
## 4 5.5 2.3 4.0 1.3 versicolor
## 5 6.5 2.8 4.6 1.5 versicolor
## 6 5.7 2.8 4.5 1.3 versicolor
```
### Arrange

### Goal

To order individuals according to a variable.

```
> df <- arrange(iris,Sepal.Length)
> head(df)
## Sepal.Length Sepal.Width Petal.Length Petal.Width Species
## 1 4.3 3.0 1.1 0.1 setosa
4.4 2.9 1.4 0.2 setosa<br>##3 4.4 3.0 1.3 0.2 setosa
## 3 4.4 3.0 1.3 0.2 setosa
## 4 4.4 3.2 1.3 0.2 setosa
        4.5 2.3 1.3 0.3 setosa
## 6 4.6 3.1 1.5 0.2 setosa
```
### Mutate

### Goal

To define new variables in the dataset.

```
> df <- mutate(iris,diff_petal=Petal.Length-Petal.Width)
> head(select(df,Petal.Length,Petal.Width,diff_petal))
## Petal.Length Petal.Width diff_petal
\begin{array}{cccc} # \# \ 1 & 1.4 & 0.2 & 1.2 \\ # \ 2 & 1.4 & 0.2 & 1.2 \end{array}\begin{array}{cccc} #2 & & 1.4 & 0.2 & 1.2 \\ #3 & & 1.3 & 0.2 & 1.1 \end{array}\begin{array}{cccc} 1.3 & \hspace{1.5cm} 0.2 & \hspace{1.5cm} 1.1 \\ 1.5 & \hspace{1.5cm} 0.2 & \hspace{1.5cm} 1.3 \end{array}## 4.5## 5 1.4 0.2 1.2<br>## 6 1.7 0.4 1.3
## 6 1.7 0.4 1.3
```
#### Summarise

### Goal

To compute statistical summaries.

```
> summarise(iris,mean=mean(Petal.Length),var=var(Petal.Length))
## mean var
## 1 3.758 3.116278
```
### group\_by

#### Goal

To apply operations for group of data.

```
> summarise(group_by(iris,Species),mean(Petal.Length))
## # A tibble: 3 x 2
## Species 'mean(Petal.Length)'
\begin{array}{lll} #\# & <fct> & <dbl>\\ #\# & 1\;\; setosa & & 1.46 \end{array}## 1 setosa 1.46
## 2 versicolor
## 3 virginica 5.55
```
#### The pipe operator

- The pipe operator  $\%$   $\gg$  allows to organize commands step by step.
- For instance, to calculate the mean of variable Sepal.Length for setosa, we can do

```
> mean(iris[iris$Species=="setosa","Sepal.Length"])
## [1] 5.006
```
or (more readable)

```
> df1 <- iris[iris$Species=="setosa",]
> df2 <- df1$Sepal.Length
> mean(df2)
## [1] 5.006
```
or (more readable with dplyr)

```
> df1 <- filter(iris,Species=="setosa")
> df2 <- select(df1,Sepal.Length)
> summarize(df2,mean(Sepal.Length))
## mean(Sepal.Length)
             1.006
```
— With the pipe operator, we expand the operations:

- 1. the data
- > iris
	- 2. Filter individuals according to setosa specie

> iris %>% filter(Species=="setosa")

3. Select the variable of interest

```
> iris %>% filter(Species=="setosa") %>% select(Sepal.Length)
```
4. Compute the mean

```
> iris %>% filter(Species=="setosa") %>%<br>+ select(Sepal,Length)%>% summarize al
   select(Sepal.Length)%>% summarize_all(mean)
## Sepal.Length
## 1 5.006
```
#### More generally

— The pipe opartor  $\%$  >% merge the left object with the first component of the right object.

```
> X <- as.numeric(c(1:10,"NA"))
> mean(X,na.rm = TRUE)
## [1] 5.5
```
or equivalently

```
> X %>% mean(na.rm=TRUE)
## [1] 5.5
```
### Reshaping data

- Some statistical analysis requires a particular shape for the data
- A toy example

```
> df <- iris %>% group_by(Species) %>%
+ summarize_all(funs(mean))
> head(df)
## # A tibble: 3 x 5
## Species Sepal.Length Sepal.Width Petal.Length Petal.Width
## <fct> <dbl> <dbl> <dbl> <dbl>
## 1 setosa 5.01 3.43 1.46 0.246
## 2 versicolor 5.94 2.77 4.26 1.33
## 3 virginica 6.59 2.97 5.55 2.03
```
#### gather

— Gather columns into rows with gather:

```
> df1 <- df %>% gather(key=variable, value=value, -Species)
> head(df1)
## # A tibble: 6 x 3
## Species variable value
## \quad \langle fct \rangle \quad \langle chr \rangle \quad \langle db \, l \rangle## 1 setosa Sepal.Length 5.01
## 2 versicolor Sepal.Length 5.94
## 3 virginica Sepal.Length 6.59
## 4 setosa Sepal.Width 3.43
## 5 versicolor Sepal.Width 2.77
## 6 virginica Sepal.Width 2.97
```
### Remark

Same information with a different shape.

#### Spread

— Spread rows into columns with spread:

```
> df1 %>% spread(variable,value)
## # A tibble: 3 x 5
 ## Species Petal.Length Petal.Width Sepal.Length Sepal.Width
 ## <fct> <dbl> <dbl> <dbl> <dbl>
\begin{array}{ccccccccc}\n# & & \zeta fct & & \zeta db1 & & \zeta db1 & & \zeta db1 & & \zeta db1 & & \zeta db1 & & & \zeta db1 & & & \zeta db1 & & & \zeta db1 & & & \zeta db1 & & & \xagger & 1 & \text{setosa} & & & 1.46 & & 0.246 & & 5.01 & & 3.43 \\
# & 2 & version & & & 4.26 & & 1.33 & & 5.94 & & 2.77\n\end{array}## 2 versicolor 4.26 1.33 5.94 2.77
# 3 \, virginica
```
#### Separate

— Separate one column into several

```
> df <- tibble(date=as.Date(c("01/03/2015","05/18/2017",
+ "09/14/2018"),"%m/%d/%Y"),temp=c(18,21,15))
```

```
> df1 <- df %>% separate(date,into = c("year","month","day"))
> df1
## # A tibble: 3 x 4
## year month day temp
## <chr> <chr> <chr> <dbl>
## 1 2015 01 03 18
## 2 2017 05 18 21
## 3 2018 09 14
```
### <span id="page-19-0"></span>Unite

 $\overline{U}$  *Unite* several columns into one

```
> df1 %>% unite(date,year,month,day,sep="/")
## # A tibble: 3 x 2
## date
## <chr> <dbl><br>## 1 2015/01/03 18
## 1 2015/01/03 18
\# 2 2017/05/18
## 3 2018/09/14 15
```
 $\implies$  work on tuto 3, part 2.

## VISUALIZE DATA

- Graphs are often the starting point for statistical analysis.
- One of the main advantages of  $\bf{R}$  is how easy it is for the user to create many different kinds of graphs.
- We begin by a (short) review on *conventional graphs*,
- followed by an examination of some more complex representations, especially with ggplot2 package.

#### The plot function

- It is a generic function to represent all kind of data.
- For a *scatter plot*, we have to specify a vector for the x-axis and a vector for the y axis.

```
> x < - seq(-2<sup>*pi</sup>,2*pi,by=0.1)
```

```
> plot(x,sin(x),type="l",xlab="x",ylab="sin(x)")
 abline(h=c(-1,1))
```
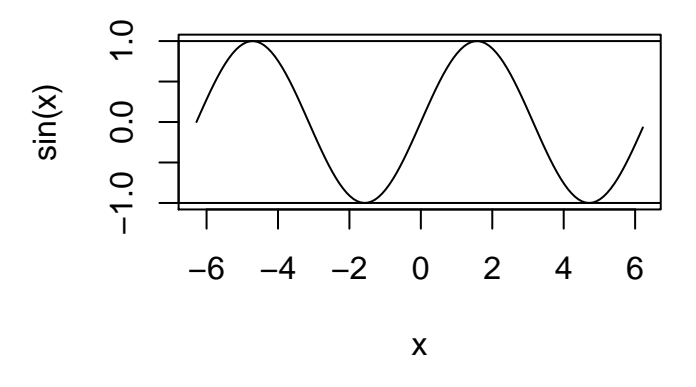

### Graphs for datasets

- Many kind of representations are needed according to the variables we want to visualize.
- Histogram for continuous variables, barplot for categorical variables.
- scatterplot for 2 continous variables.
- boxplot to visualize distributions.

### Fortunately

There is a R function for all the representations.

#### Scatter plot for dataset

> plot(Sepal.Length~Sepal.Width,data=iris)

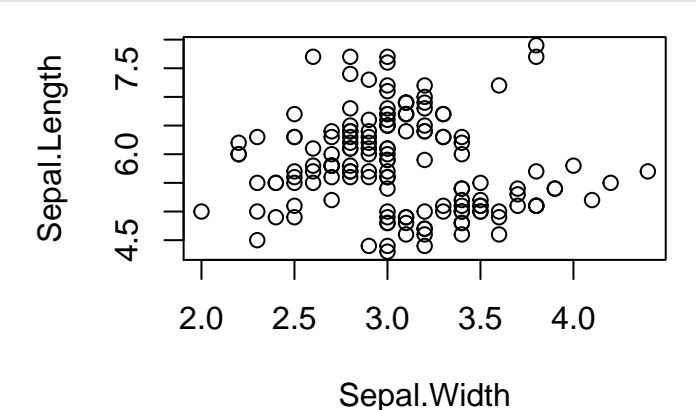

> #same as

> plot(iris\$Sepal.Width,iris\$Sepal.Length)

### Histogram for continous variable

> hist(iris\$Sepal.Length,col="red")

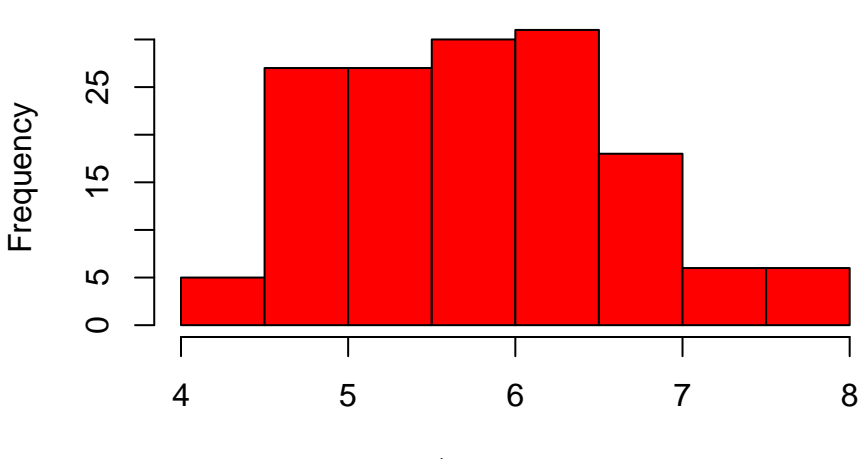

iris\$Sepal.Length

**Histogram of iris\$Sepal.Length**

### Barplot for categorical variables

> barplot(table(iris\$Species))

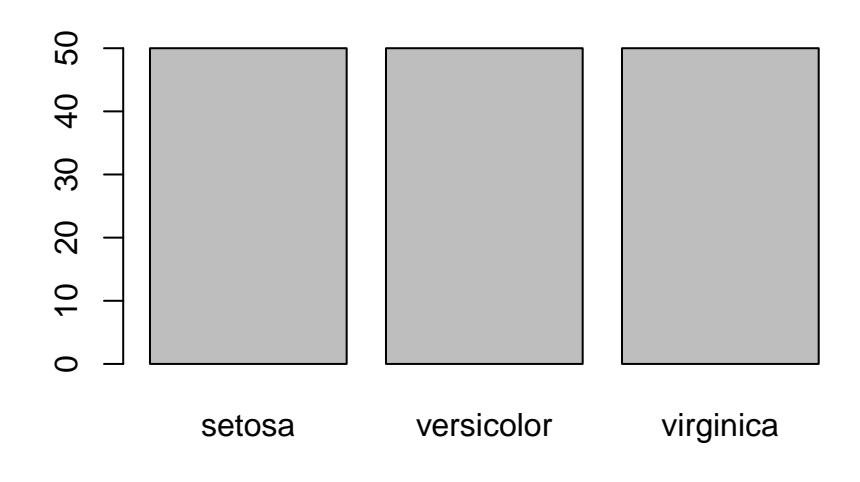

### <span id="page-21-0"></span>Boxplot

> boxplot(Sepal.Length~Species,data=iris)

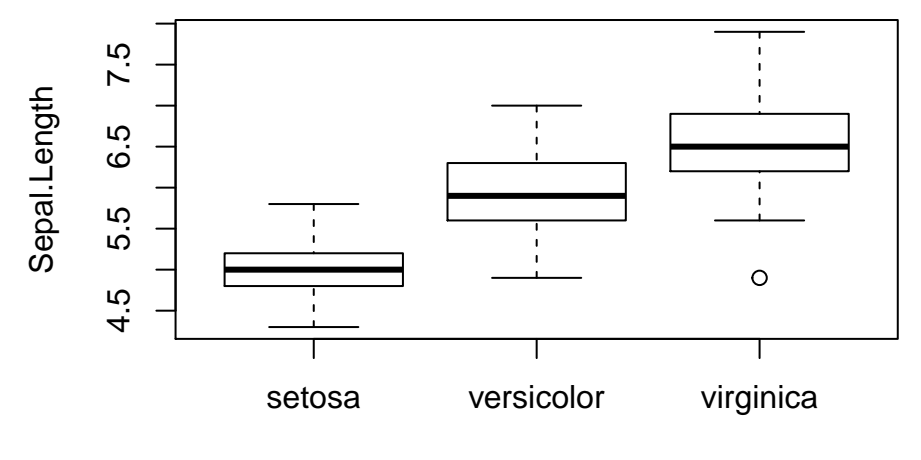

Species

### VISUALIZATION WITH GGPLOT2

- $\frac{q}{q}$  qgplot 2 is a plotting system for R based on the grammar of graphics (as dplyr to manipulate data).
- Graphs ggplot are clearly nice looking (conventionnal R graphs are not always very nice).

For a given dataset, a graph is defined from many layers. We have to specify:

- the data
- the variables we want to plot
- the type of representation (scatterplot, boxplot...).

Ggplot graphs are defined from these layers. We indicate

- the data with  $ggplot$
- the variables with aes (aesthetics)
- the type of representation with **geom**

#### The grammar

Main elements of the grammar are:

- Data (ggplot): the dataset, it should be a dataframe or a tibble
- Aesthetics (aes): to describe the way that variables in the data are mapped. All the variables used in the graph should be specified in aes
- Geometrics (geom\_...): to control the type of plot
- Statistics (stat\_...): to describe transformation of the data
- Scales (scale\_...): to control the mapping from data to aesthetic attributes (change colors, size. . . )

All these elements are combined with a  $+$ .

#### An example

> ggplot(iris)+aes(x=Sepal.Length,y=Sepal.Width)+geom\_point()

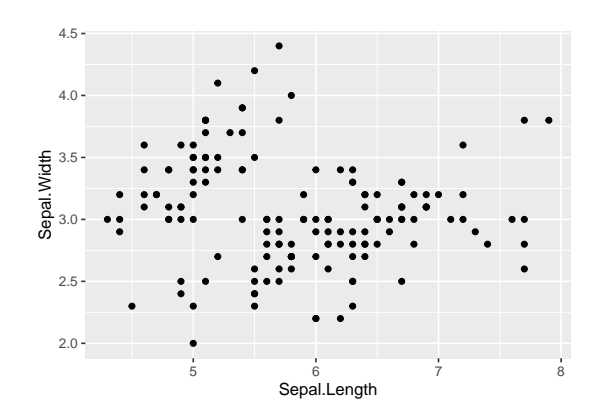

### Color and size

```
> ggplot(iris)+aes(x=Sepal.Length,y=Sepal.Width)+
+ geom_point(color="blue",size=2)
```
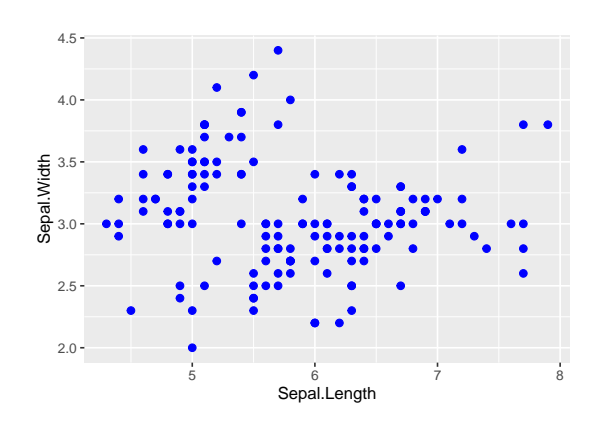

### Color by (categorical) variable

```
> ggplot(iris)+aes(x=Sepal.Length,y=Sepal.Width,
                   + color=Species)+geom_point()
```
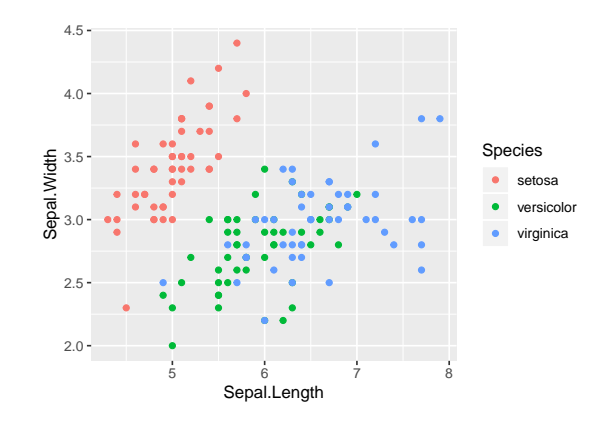

### Color by (continous) variable

```
> ggplot(iris)+aes(x=Sepal.Length,y=Sepal.Width,
                   + color=Petal.Width)+geom_point()
```
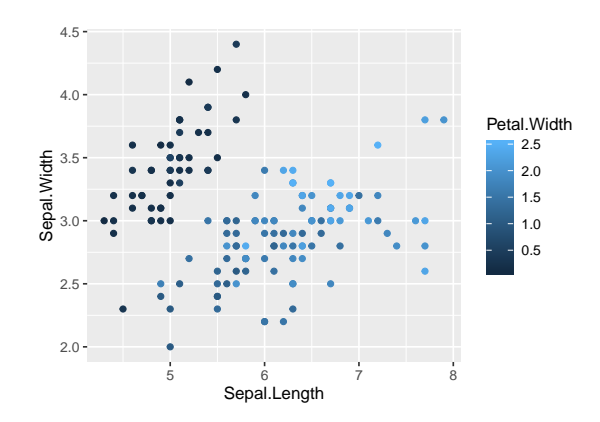

## Color by (continous) variable

```
> ggplot(iris)+aes(x=Sepal.Length,y=Sepal.Width,
+ color=Petal.Width)+geom_point()+
+ scale_color_continuous(low="yellow",high="red")
```
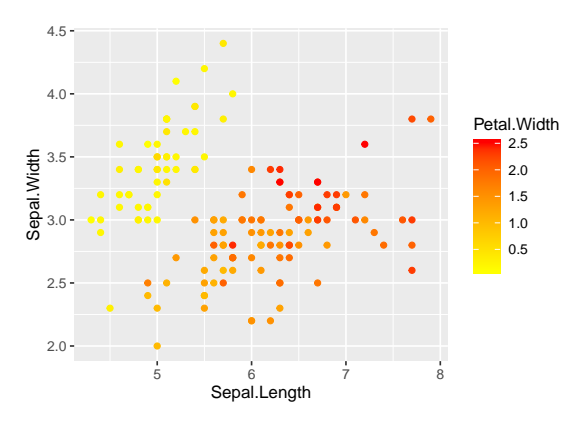

### Histogram

> ggplot(iris)+aes(x=Sepal.Length)+geom\_histogram(fill="red")

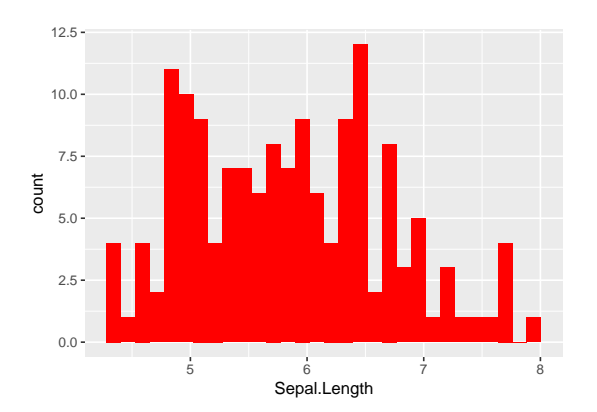

### Barplot

> ggplot(iris)+aes(x=Species)+geom\_bar(fill="blue")

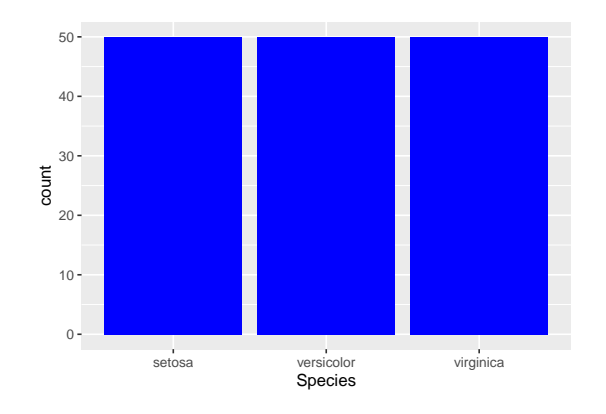

### Facetting (more complex)

```
> ggplot(iris)+aes(x=Sepal.Length,y=Sepal.Width)+geom_point()+
+ geom_smooth(method="lm")+facet_wrap(~Species)
```
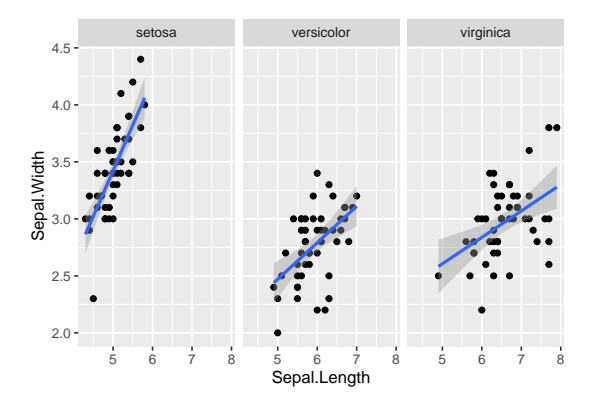

### Combining ggplot with dplyr

- One has to build a good dataframe (or tibble) to obtain an efficient graph.
- For instance

```
> head(df)
# # # A tibble: 6 x 3<br># # size weight.20
## size weight.20 weight.50<br>## <dbl> <dbl> <dbl>
\begin{array}{cccc} #\# & & < db\,l > & < db\,l > & < db\,l > \\ #\# & 1 & 153 & 61.2 & 81.4 \end{array}## 1 153 61.2 81.4
\begin{array}{cccc} #\# 2 & 169 & 67.5 \\ #\# 3 & 168 & 69.4 \end{array}168 69.4 80.3<br>169 66.1 81.9
## 4 169 66.1 81.9
## 5 176 70.4 79.2
                          67.6
```
Goal

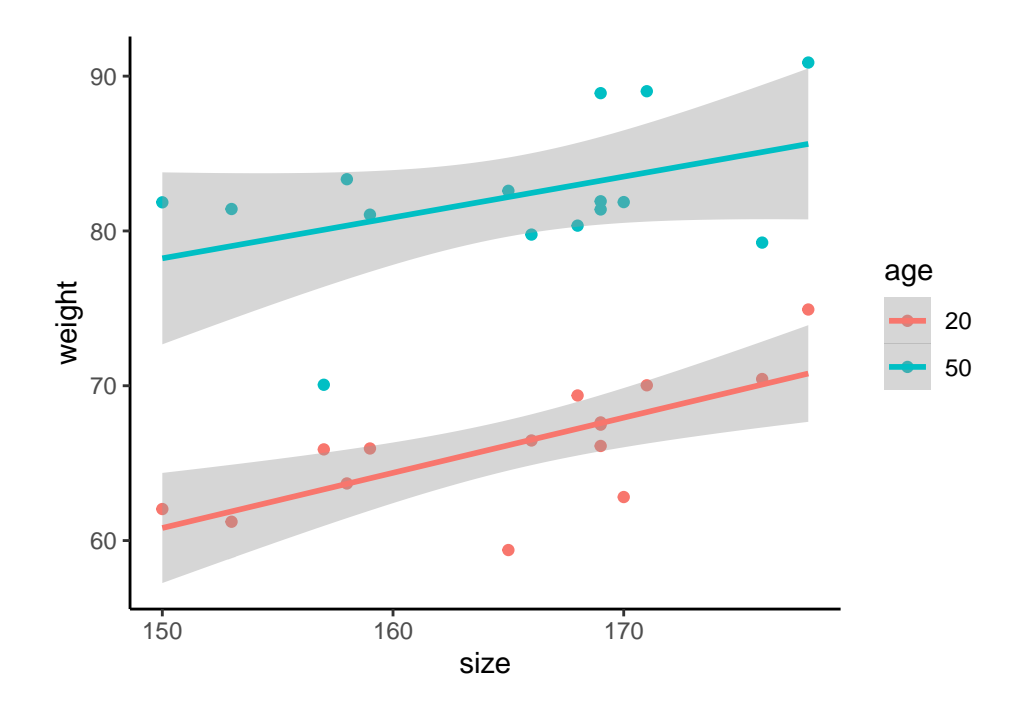

### dplyr step

— Gather column weight.M and weight.W into one column weight:

```
> df1 <- df %>% gather(key=age,value=weight,-size)
> df1 %>% head()
## # A tibble: 6 x 3
## size age weight
\# \# \langle db1 \rangle \langle chr \rangle \langle db1 \rangle<br>\# 1 153 weight. 20 61.2## 1 153 weight.20 61.2
## 2 169 weight.20 67.5
## 3 168 weight.20 69.4
## 4 169 weight.20 66.1
## 5 176 weight.20 70.4
      169 weight.20
> df1 <- df1 %>% mutate(age=recode(age,
+ "weight.20"="20","weight.50"="50"))
```
### ggplot step

```
> ggplot(df1)+aes(x=size,y=weight,color=age)+
+ geom_point()+geom_smooth(method="lm")+theme_classic()
```
<span id="page-26-0"></span>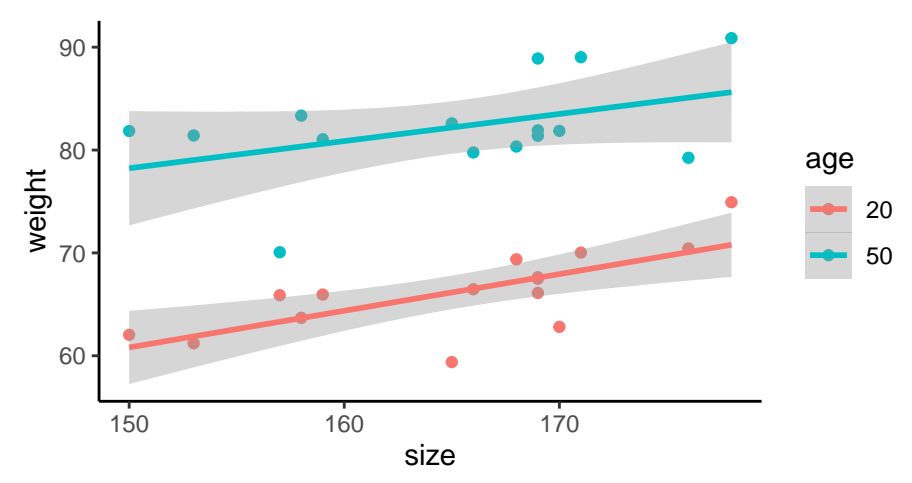

### Complement: some demos

```
> demo(image)
> example(contour)
> demo(persp)
> library("lattice");demo(lattice)
> example(wireframe)
> library("rgl");demo(rgl)
> example(persp3d)
> demo(plotmath);demo(Hershey)
```
 $\Rightarrow$  Work on tuto 4.

## MAPPING WITH LEAFLET

### Introduction

- In many applications, it could be interesting to make mapping to visualize a dataset or the result of a model.
- A lot of R packages: ggmap, RgoogleMaps, maps...
- In this part: leaflet.

### Background map

- Leaflet is one of the most popular open-source JavaScript libraries for interactive maps.
- Documentation: [here](https://rstudio.github.io/leaflet/)

```
> library(leaflet)
> leaflet() %>% addTiles()
```
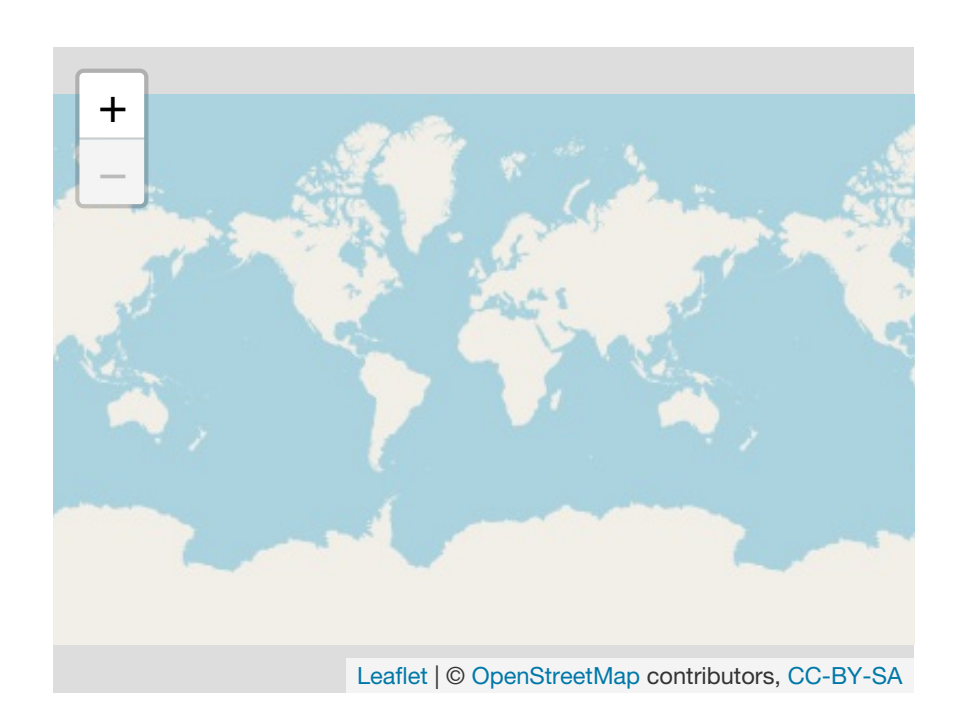

### Many background style

```
> Paris <- c(2.35222,48.856614)
> leaflet() %>% addTiles() %>%
```

```
setView(Ing = Paris[1], lat = Paris[2], zoom=12)
```
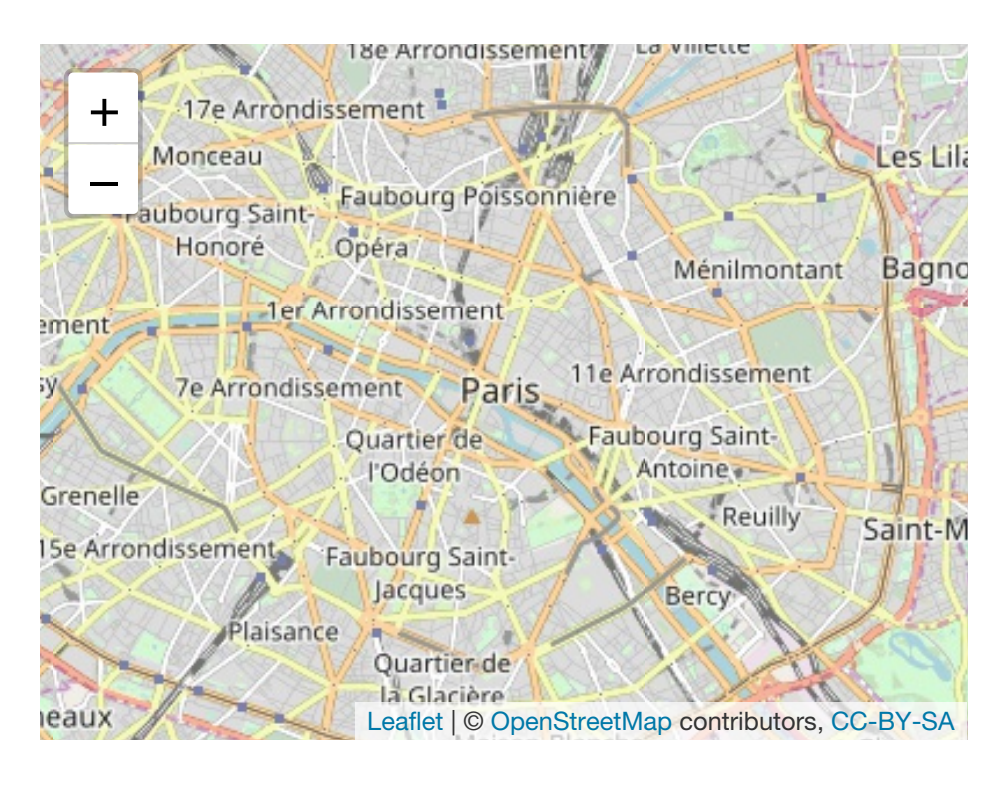

#### > leaflet() %>% addProviderTiles("Stamen.Toner") %>%  $setView(Ing = Paris[1], lat = Paris[2], zoom = 12)$

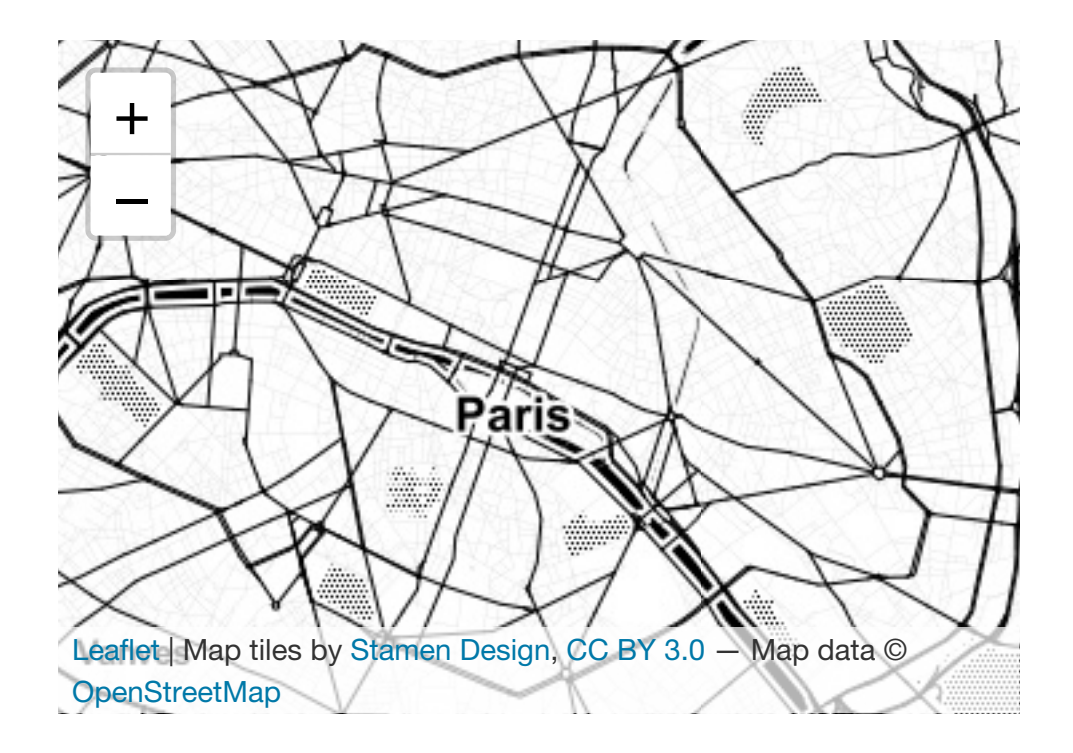

### Leaflet with dataset

— Location of 1000 seismics event near Fiji

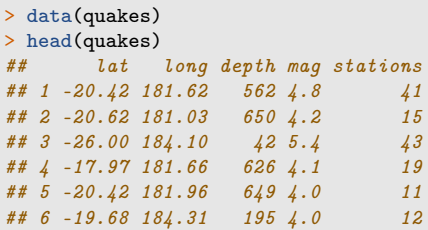

### Visualize seismics with magnitude more then 5.5

```
> quakes1 <- quakes %>% filter(mag>5.5)
> leaflet(data = quakes1) %>% addTiles() %>%
+ addMarkers(~long, ~lat, popup = ~as.character(mag))
```
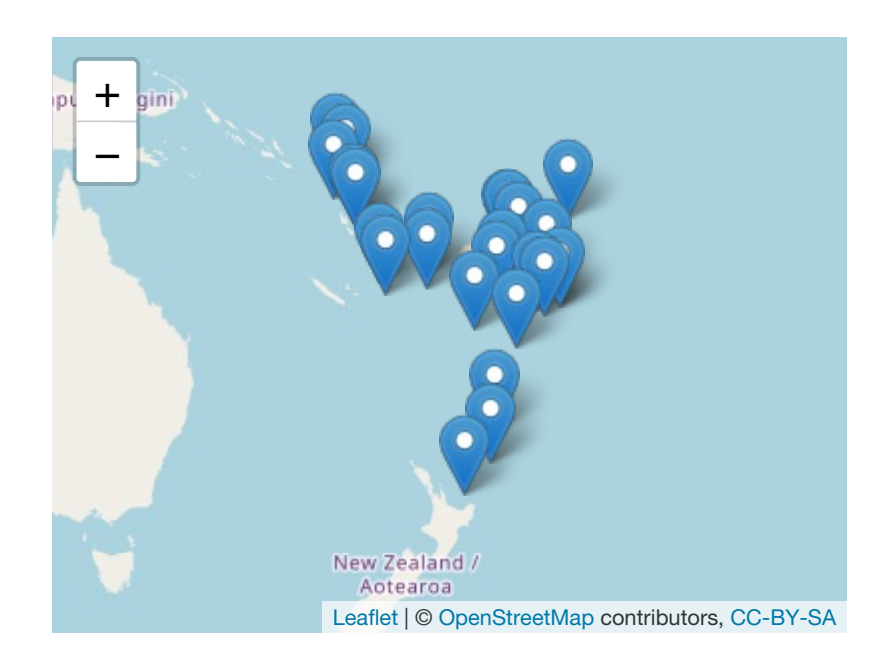

#### Remark

<span id="page-29-0"></span>When you click on a marker, you visualize the magnitude.

#### addCircleMarkers

```
> leaflet(data = quakes1) %>% addTiles() %>%<br>+ addCircleMarkers(~long, ~lat, popup=~as.
+ addCircleMarkers(~long, ~lat, popup=~as.character(mag),
+ radius=3,fillOpacity = 0.8,color="red")
```
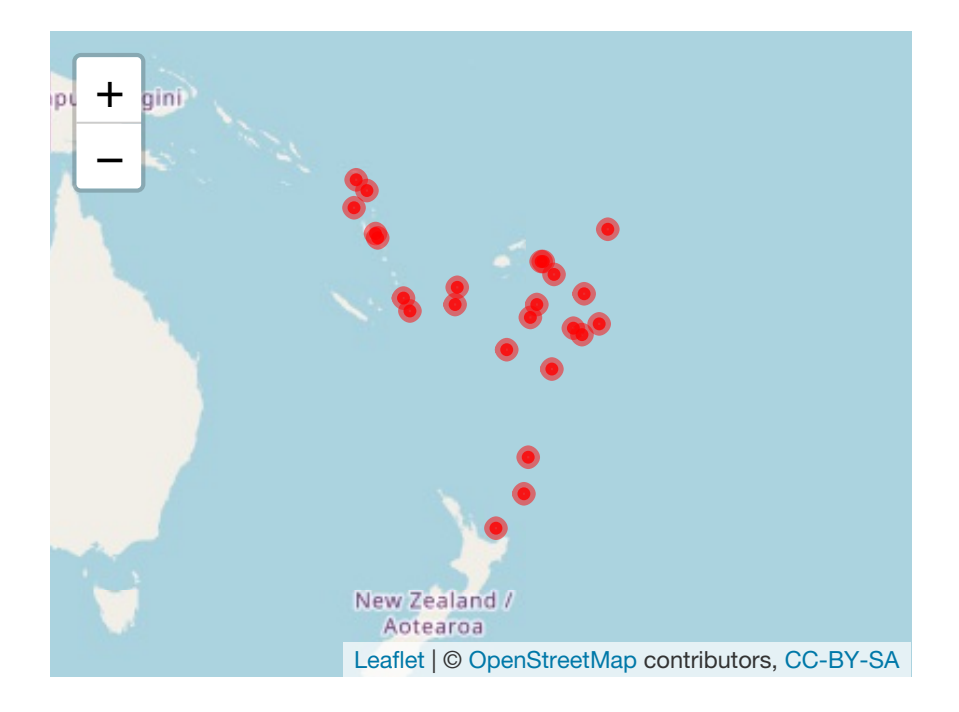

 $\implies$  work on tuto 5.

## REGRESSION MODELS WITH R

- Goal: present classical functions to make regression with R.
- Transition with the Machine Learning lecture.
- $-$  Focus on R tools, mathematical tools will be (or have been) presented in other lectures (statistical model, data mining, machine learning).

### Data

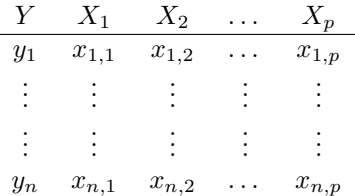

### Goal

Explain or predict output Y by inputs  $X_1, \ldots, X_p$ .

### Example: ozone

```
> ozone <- read.table("../DATA/ozone.txt")
> head(ozone \frac{9}{2} select(1:5))
## maxO3 T9 T12 T15 Ne9
## 20010601 87 15.6 18.5 18.4 4
             82 17.0 18.4 17.7
## 20010603 92 15.3 17.6 19.5 2
## 20010604 114 16.2 19.7 22.5 1
            94 17.4 20.5 20.4
## 20010606 80 17.7 19.8 18.3 6
```
### Goal

Explain or predict the *daily maximum one-hour-average ozone* (maxO3 column) by the other variables.

#### Statistical model

— There exists an unknown function  $m : \mathbb{R}^p \to \mathbb{R}$  such that

$$
Y = m(X_1, \ldots, X_p) + \varepsilon.
$$

 $-\varepsilon$ : error terms (as small as possible).

 $-$  *Statistician's job*: find a good estimate  $\hat{m}$  of m from the data  $(x_1, y_1), \ldots, (x_n, y_n)$  where  $x_i \in \mathbb{R}^p$  and  $y_i \in \mathbb{R}$ .

#### Statistical models

Allow to find such estimates.

#### An example: the linear model

— Assumption: the unknwon function is linear

$$
Y = \beta_0 + \beta_1 X_1 + \ldots + \beta_p X_p + \varepsilon,
$$

- $\beta = (\beta_0, \beta_1, \dots, \beta_p)$  are the unknown parameters.
- Least square estimates:
- Estimate of m:

$$
\widehat{m}(x) = \widehat{\beta}_0 + \widehat{\beta}_1 x_1 + \dots + \widehat{\beta}_p x_p.
$$

 $\widehat{\beta} = (X^t X)^{-1} X^t Y.$ 

#### Models with R

— Models on  **are always fitted in the same way:** 

> method(formula,data=...,options)

where

- method refers to the name of the model
- formula specifies the input Y and the outputs  $X_i$
- $\overline{\phantom{a}}$  *data* is the name of the dataset
- options refers to many options depending on the method.

### Methods

#### Remark

Each model corresponds to a R function.

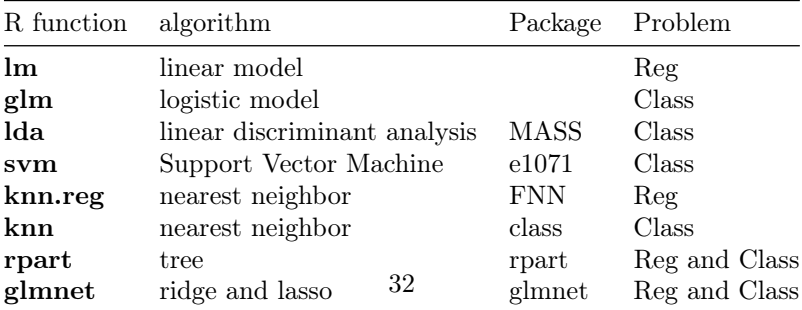

### Formula

#### Remark

To specify input and outputs.

> lm(Y~X1+X3,data=df)

 $\implies Y = \beta_0 + \beta_1 X_1 + \beta_3 X_3 + \varepsilon$ 

>  $lm(Y^*X1+I(X3^2),data=df)$ 

 $\implies Y = \beta_0 + \beta_1 X_1 + \beta_3 X_3^2 + \varepsilon$ 

 $> \ln(Y^{\sim}, \text{data=df})$ 

 $\implies Y = \beta_0 + \beta_1 X_1 + \ldots + \beta_n X_n + \varepsilon$ 

### Example

> mod.lin <- lm(maxO3~T12+Ne9,data=ozone) > mod.lin ## ## Call: ##  $lm(formula = max03$   $\tilde{p}$   $T12 + Ne9$ , data = ozone) ## ## Coefficients: ## (Intercept) T12 Ne9  $\# \#$  7.638 4.457

— Model:  $maxQ3 = \beta_0 + \beta_1T12 + \beta_2Ne9 + \varepsilon.$ — Estimates:  $\beta_0 = 7.638, \beta_1 = 4.457, \beta_2 = -2.696$ .

### Estimate of m

 $\hat{m}(x) = 7.638 + 4.457 T12 - 2.696 Ne9.$ 

### Making predictions

— Once the model has been fitted, we can use it to make predictions.

#### Example

- Meteofrance predicts for tomorrow: T12=20 and Ne9=4.9.
- What does our model predict for the ozone concentration?
- Answer:

.

 $\hat{m}(T12 = 20, Ne9 = 4.9) = 7.638 + 4.457 * 20 - 2.696 * 4.9 = 83.5676$ 

### Predict function

— predict is a generic function: we can use it to make predictions for all models (linear, logistic, tree...)

```
> predict(model.name,newdata=newdataset,...)
```
 $-$  Example

```
> new.df <- data.frame(T12=20,Ne9=4.9)
> predict(mod.lin,newdata=new.df)
## 1
## 83.57509
```
#### Very important

Use the same structure for both dataframes.

#### Estimating the mean square error (ISL lecture)

— The performance of an estimate  $\hat{m}$  can be measured by its mean square error:

$$
MSE(\hat{m}) = E[(Y - \hat{m}(X))^2].
$$

- This (unknown) error is generally estimated by validation hold out:
	- Split the data into a train set and a test set
	- Fit the model on the train set  $\Longrightarrow \widehat{m}$
	- Estimate the MSE by

$$
\frac{1}{n_{test}} \sum_{i \in test} (y_i - \widehat{m}(x_i))^2.
$$

#### An example

```
— Data splitting
```

```
> library(caret)
> set.seed(12345)
```

```
> index.train <- createDataPartition(1:nrow(ozone),p=2/3)
```
> train <- ozone %>% slice(index.train\$Resample1)

```
> test <- ozone %>% slice(-index.train$Resample1)
```
— Model fitting

```
> mod <- lm(max03~.,data=train)
```

```
— Estimated MSE
```

```
> pred <- predict(mod,newdata=test)
> df <- data.frame(pred=pred,obs=test$maxO3)
> df %>% summarize(MSE=mean((pred-obs)^2))
## MSE
## 1 387.5472
```
#### In practice

- Very useful to choose one model.
- *Example*: many models (linear, tree, random forest...)

#### Method

- 1. Estimate MSE for all algorithms;
- <span id="page-33-0"></span>2. Choose the algorithm with the smallest MSE.
- $\Rightarrow$  Work on tuto 6.

## **CONCLUSION**

### Project

- Group of 3 or 4
- Find a dataset for a supervised learning problem (explain one variable by other variables). This dataset should contain at least 800 individuals and 30 variables (continuous or categorical)
- There are many datasets on the web, you can look at the following websites for instance:
	- [UCI machine learning repository](https://archive.ics.uci.edu/ml/datasets.html)
	- [kaggle datasets](https://www.kaggle.com/datasets) (you have to register but it's free)
	- other websites of your choice
- You will address the following topics in the study
	- identify the practical problem
	- translate the practical problem into a mathematical problem
	- describe the dataset according to the problem (with dplyr)
	- visualize the dataset according to the problem (with ggplot)
	- develop machine learning methods (nearest neighbor, linear/logistic models, penalized linear/logistic models, trees, random forest). You should provide a brief description of each algorithm in the context of your problem.
	- make a comparison of the different models (quadratic error, misclassification error, ROC curves, AUC. . . )
- From now on, you can:
	- choose the dataset
	- make the description of the dataset  $(dplyr)$  and the visualization of the dataset  $(gglob)$ .

### Be careful

- The goal is not to provide a list of statistical summaries or graphs.
- Find relevant summaries and you should explain the output (with text!).
- Each group should provide a notebook (.rmd file) and send by email ([laurent.rouviere@univ-rennes2.fr](mailto:laurent.rouviere@univ-rennes2.fr)):
	- the notebook (only the .rmd file, not the html file)
	- the dataset (txt or csv file)
- I will run all the chunks of the notebook (the notebook should be complete!), if there is a problem with one chunk, I will not be able to see the output.

### Balance sheet

- Many (modern) tools to manipulate data.
- Sufficient to perform a wide range of statistical analysis.
- Many lectures where you will use R.
- Try to force yourself to use these tools (when you want to make a graph, try to do it in ggplot).

## Thank you